#### **QGIS GUI suddenly stopped working, even after reinstall**

*2012-06-06 08:11 AM - gertjan Idema*

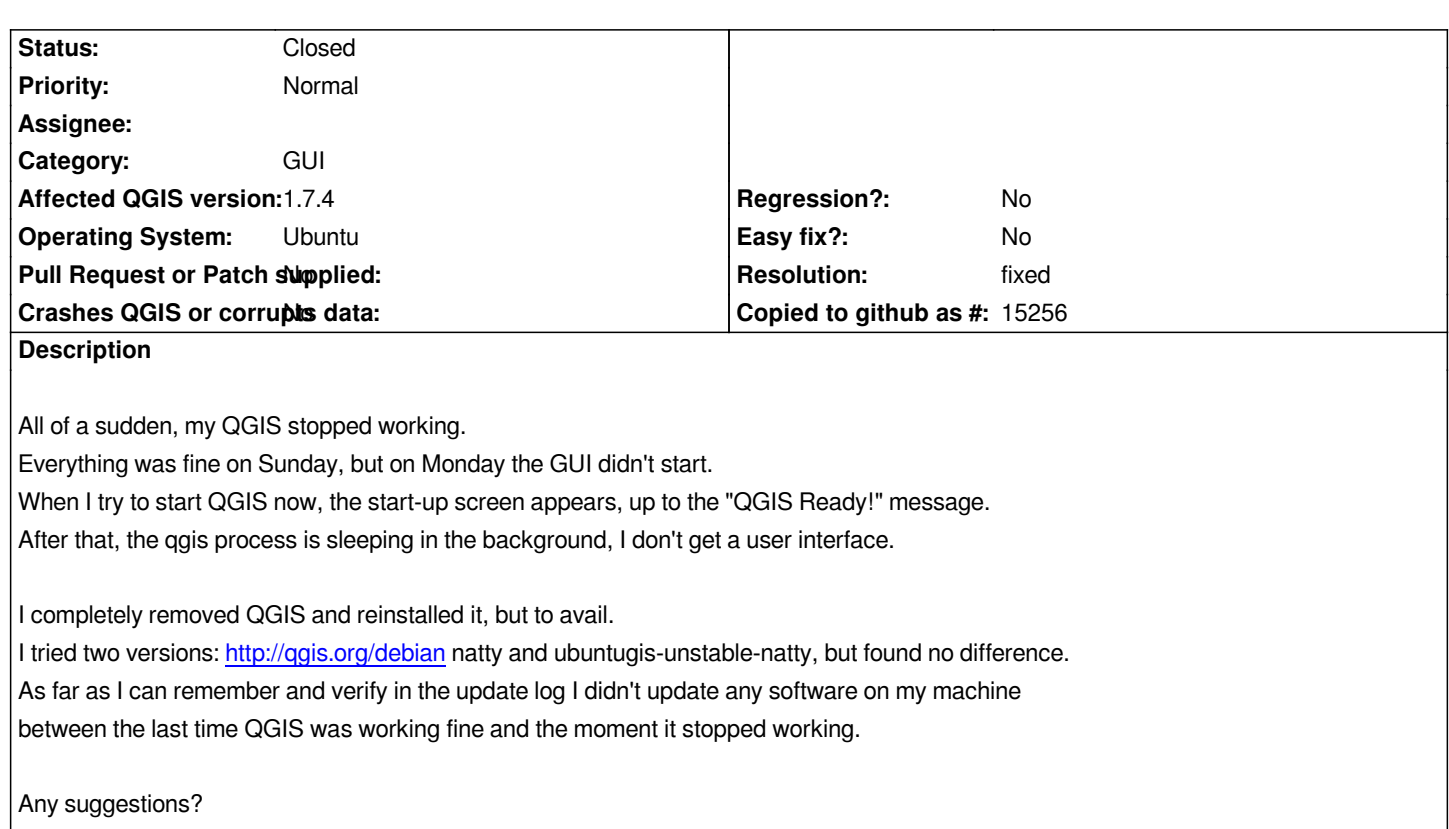

#### **History**

### **#1 - 2012-06-06 08:12 AM - Paolo Cavallini**

*Please start it from a terminal and report back*

## **#2 - 2012-06-06 08:27 AM - Jürgen Fischer**

*try renaming ~/.config/QuantumGIS and/or ~/.qgis*

# **#3 - 2012-06-06 08:27 AM - gertjan Idema**

*Thanks, I forgot to mention I already tried this. Here's the result:*

*Warning: loading of qgis translation failed [/usr/share/qgis/i18n//qgis\_en\_US] Warning: loading of qt translation failed [/usr/share/qt4/translations/qt\_en\_US] Python support ENABLED :-) Loaded : OpenStreetMap plugin (package: osm) Loaded : Plugin Installer (package: plugin\_installer) Loaded : fTools (package: fTools)*

*Because of the translation warnings, I also tried with --lang de :*

*Python support ENABLED :-) Loaded : OpenStreetMap plugin (package: osm)* *Loaded : Plugin Installer (package: plugin\_installer) Loaded : fTools (package: fTools)*

*In both cases no GUI appears, but the qgis process is running in the background. It quits after closing the terminal.*

#### **#4 - 2012-06-06 08:37 AM - gertjan Idema**

*@Jurgen: Thanks, that did the trick*

*I tried renaming ~/.qgis already, also before the reinstall but that didn't help. After renaming ~/.config/QuantumGIS the program starts again.*

*Now I can start adding the plugins I need to see if the problem reappears.*

## **#5 - 2012-06-06 02:20 PM - Jürgen Fischer**

- *Resolution set to fixed*
- *Status changed from Open to Closed*
- *Priority changed from Severe/Regression to Normal*